# **LP-8x21/9x21**

## **OS\_Image Update Guide**

**(v1.0)**

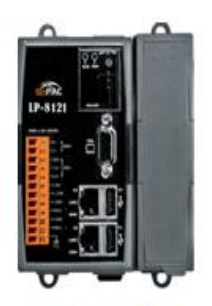

**Model: LP-8121** 

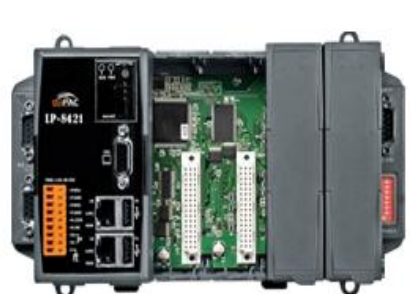

**Model: LP-8421** 

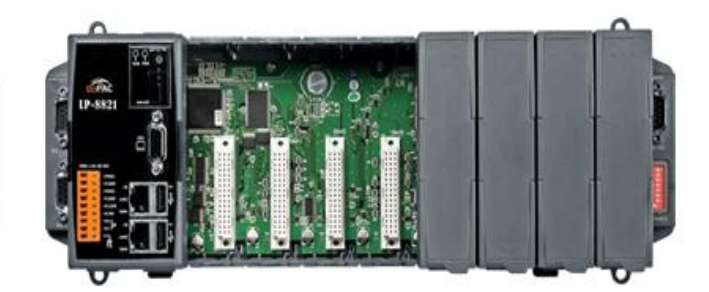

**Model: LP-8821** 

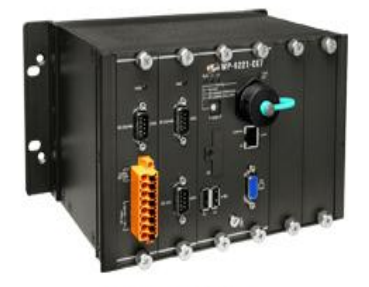

**Model: LP-9221** 

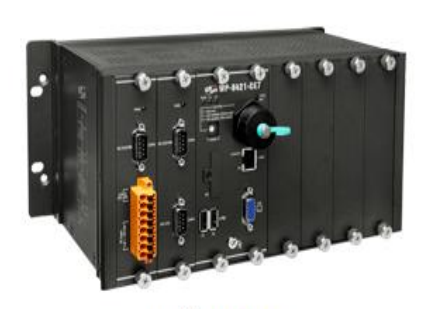

**Model: LP-9421** 

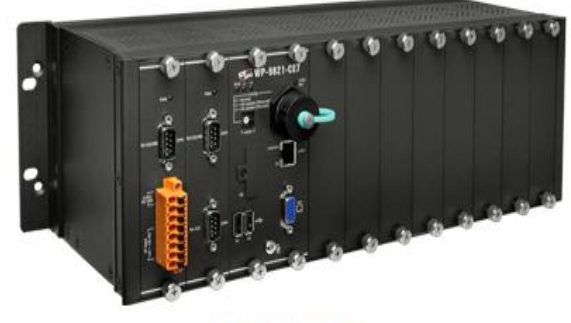

**Model: LP-9821** 

## **1.**【**Download LP-8x21/9x21 OS Image**】

**LP-8x21 Series** 

Please download the LP-8x21 OS Image(lp8k X.X.tgz) from below web link [http://ftp.icpdas.com/pub/cd/linpac/napdos/lp-8x2x/os\\_image/](http://ftp.icpdas.com/pub/cd/linpac/napdos/lp-8x2x/os_image/)

**LP-9x21 Series** 

Please download the LP-9x21 OS Image(lp9k\_X.X.tgz) from below web link [http://ftp.icpdas.com/pub/cd/linpac/napdos/lp-9x2x/os\\_image/](http://ftp.icpdas.com/pub/cd/linpac/napdos/lp-9x2x/os_image/)

After decompressing the lp8k\_X.X.tgz or lp9k\_X.X.tgz, user can find six files. The detail information of six files, please refer to below description:

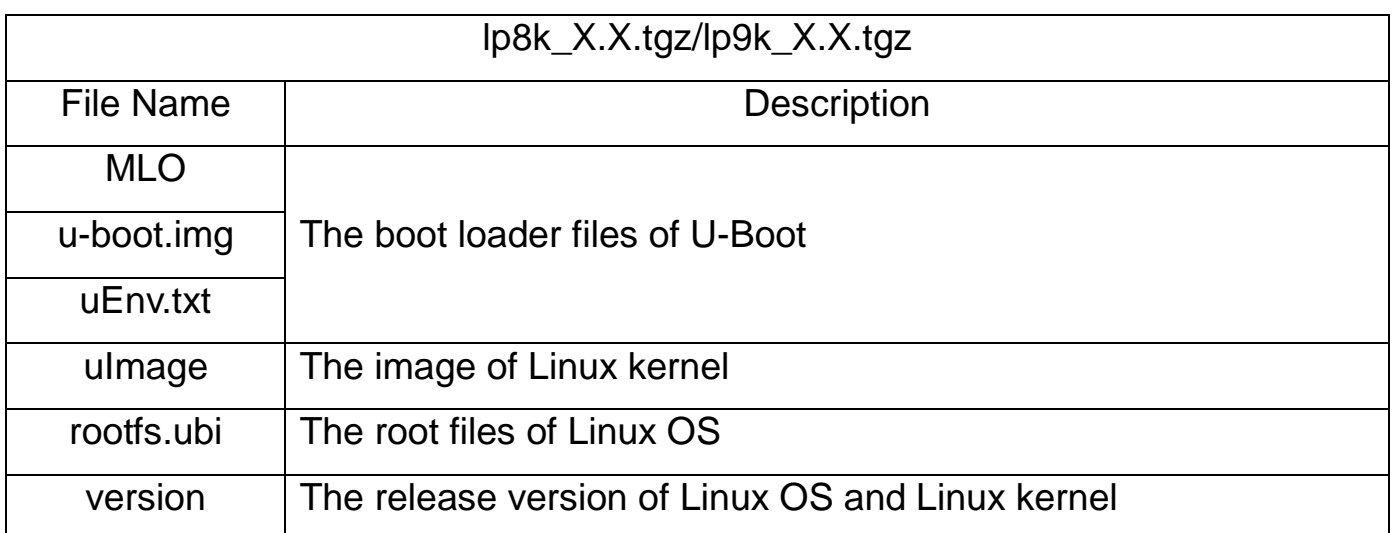

Please note:

The flash and microSD disk have a finite number of program-erase cycles. Important information should always be backed up on other media or storage device for long-term safekeeping.

## **2.**【**Preparation**】

- (1) Preparation tools as below:
	- $\checkmark$  Power Supply: +10 to +30V<sub>DC</sub> (E.g., DP-665) See [http://www.icpdas.com.tw/products/Accessories/power\\_supply/power\\_list.htm](http://www.icpdas.com.tw/products/Accessories/power_supply/power_list.htm) for a full list of the available accessories.
	- $\checkmark$  USB card reader for microSD card  $x$  1 (Fig. 1)
	- $\checkmark$  microSD card  $\times$  1 (Fig. 2)

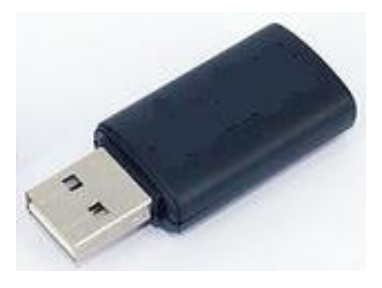

Fig.1 USB card reader Fig.2 microSD card

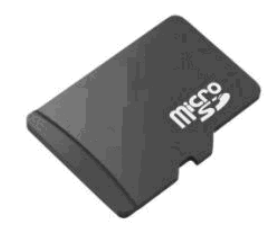

#### < **Important notes regarding microSD cards** >

- 1. Ensure that the microSD card is properly dismounted before unplugging it.
- 2. Do not power off or reboot the device while data is being written to or read from the microSD card.
- 3. The **first partition of microSD** card must be formatted with a **FAT16/FAT32** file system.
- 4. Scan and repair the microSD card if necessary.
- (2) To insert the microSD card into the USB microSD card reader in Windows(or Linux) OS. User can copy the OS image files of LP-8x21/9x21 to **the first partition of SD card**, please refer to below figure:

#### **ICP DAS ICP DAS**

|                                                  |                                              |                           |               | $\Box$<br>$\blacksquare$ | $\mathbf{x}$ |
|--------------------------------------------------|----------------------------------------------|---------------------------|---------------|--------------------------|--------------|
|                                                  | ▶ 電腦 ▶ 抽取式磁碟 (F:)                            | $\mathbf{v}$ $\mathbf{t}$ | 搜尋 抽取式磁碟 (F;) |                          | م            |
| 組合管理 ▼<br>共用對象 ▼                                 | 燒錄<br>新增資料夾                                  |                           |               | 脂 ▼<br>m                 | $\odot$      |
| ☆ 我的最愛                                           | ≖<br>名稱                                      | 修改日期                      | 類型            | 大小                       |              |
| 下載                                               | $\parallel$ MLO                              | 2015/12/15 上午  檔案         |               | 82 KB                    |              |
| — 桌面                                             | rootfs.ubi                                   | 2017/5/2 下午 03 UBI 檔案     |               | 326.144 KB               |              |
| 9割 最近的位置                                         | $\Theta$ u-boot                              | 2015/12/15 上午  光碟映像檔      |               | 473 KB                   |              |
|                                                  | uEnv                                         | 2016/8/16 上午 0 文字文件       |               | 1 <sub>KB</sub>          |              |
| 媒體櫃<br>m                                         | uImage                                       | 2016/8/25 下午 0 檔案         |               | 3,580 KB                 |              |
| ■ 文件                                             | version                                      | 2017/5/2 下午 03 檔案         |               | $1$ KB                   |              |
| 音樂                                               |                                              |                           |               |                          |              |
| 图 視訊                                             |                                              |                           |               |                          |              |
| ■ 圖片                                             | To copy the files of OS image to the SD card |                           |               |                          |              |
|                                                  |                                              |                           |               |                          |              |
| ■ 電腦                                             |                                              |                           |               |                          |              |
| $\mathbf{H}$ , OS (C:)                           |                                              |                           |               |                          |              |
| $\Box$ DATA (D:)                                 |                                              |                           |               |                          |              |
| __ 抽取式磁碟 (F:)                                    |                                              |                           |               |                          |              |
| The device name of SD card in Windows OS<br>• 網路 |                                              |                           |               |                          |              |

Fig.3 Build LP-8x21/9x21 Rescue Disk in Windows OS

| Disk /dev/sdc: 3980 MB, 3980394496 bytes                                                 |  |  |  |  |  |
|------------------------------------------------------------------------------------------|--|--|--|--|--|
| 255 heads, 63 sectors/track, 483 cylinders, total 7774208 sectors                        |  |  |  |  |  |
| Units = sectors of $1 * 512 = 512$ bytes                                                 |  |  |  |  |  |
| Sector size (logical/physical): 512 bytes / 512 bytes                                    |  |  |  |  |  |
| I/O size (minimum/optimal): 512 bytes / 512 bytes                                        |  |  |  |  |  |
| Disk identifier: 0x00000000                                                              |  |  |  |  |  |
| The device name of SD's first partition is "/dev/sdc1"                                   |  |  |  |  |  |
| Device Boot Start<br>End Blocks Id System                                                |  |  |  |  |  |
| /dev/sdc1 * 2048 7774207 3886080<br>$b$ $W95$ $FAT32$                                    |  |  |  |  |  |
| root@golden:~# mount /dev/sdc1 /mnt/Image/                                               |  |  |  |  |  |
| root@golden:~# tar xvf /tmp/lp9k 1.1.tgz -C /mnt/Image/                                  |  |  |  |  |  |
| MLO                                                                                      |  |  |  |  |  |
| rootfs.ubi To decompress lp8k_X.X.tgz or lp9k_X.X.tgz to the mount directory of SD card. |  |  |  |  |  |
| u-boot.imq                                                                               |  |  |  |  |  |
| uEnv.txt                                                                                 |  |  |  |  |  |
| uImage                                                                                   |  |  |  |  |  |
| version                                                                                  |  |  |  |  |  |
| root@golden:~# ls /mnt/Image/                                                            |  |  |  |  |  |
| MLO rootfs.ubi u-boot.img uEnv.txt uImage version                                        |  |  |  |  |  |
| root@golden:~#                                                                           |  |  |  |  |  |

Fig.4 Build LP-8x21/9x21 Rescue Disk in Linux OS

(3) To **turn off the LP-8x21/9x21 power** and insert **microSD card** to the LP-8x21/LP-9x21.

### **3.**【**Update Procedure**】

- **< Important Notes >**
- 1. Ensure that you perform a backup of any important files, before attempting to update the OS image.
- 2. DO NOT power off or reboot the controller while the OS image is being updated, as this may result in the OS image becoming corrupted, which may cause the controller to malfunction.
	- (1)**To turn on the LP-8x21/LP-9x21 power** and the Linux OS would be installed from microSD automatically. The recovery process may spend  $4 \sim 5$  minutes.
	- (2)If loading the Linux OS successfully, the LED "Run" of LP-8x21/9x21 would be turned on, please refer to below figure:
		- $LP-8x21$

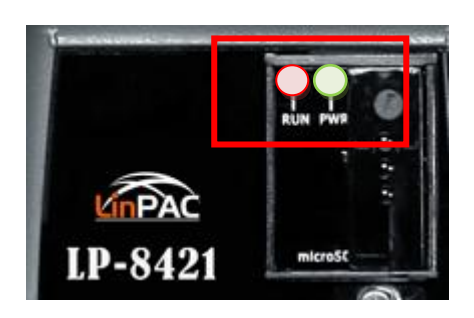

Fig.4 Loading LX-8x21 OS Image OK

### LP-9x21

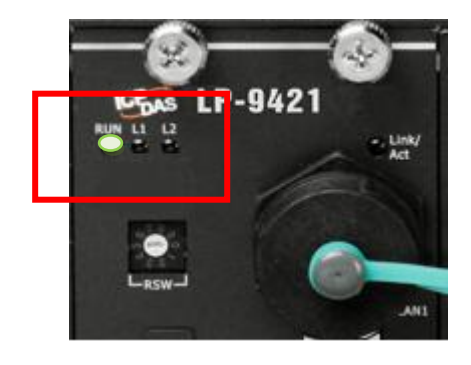

Fig.4 Loading LX-9x81 OS Image OK

(3)After the recovery process completed, user can **turn off the power** of the LP-8x21/LP-9x21 and **remove the microSD card**.

(4)If user had removed the microSD card, user can **turn on the power** of the LP-8x21/LP-9x21.